## **Коробков О.Ю.**

**Науковий керівник: Ріпецький Є.Й., д.т.н., доцент кафедри геодезії та землеустрою**  *(Івано-Франківський національний технічний університет нафти і газу, м. Івано-Франківськ, Україна)*

## **ОСНОВНІ МОМЕНТИ ТЕХНОЛОГІЇ ОТРИМАННЯ 3D- МОДЕЛЕЙ ІНЖЕНЕРНИХ ОБ'ЄКТІВ З ВИКОРИСТАННЯМ БПЛА**

На сьогоднішній день в геодезичних спостереженнях завдяки поширенню цифрових технологій все більше з'являється попит на 3D – моделювання реальних об'єктів [1]. У більшості випадків вихідні дані для 3D – моделей отримують лазерним скануванням [2]. Такий вигляд геопросторової інформації дає максимальну кількість вихідних геодезичних даних для вирішення різного роду завдань на об'єкті дослідження. Недоліком лазерного сканування можна назвати дорогу вартість обладнання, яке стартує від 10 000\$. При таких умовах є сенс розглядати альтернативні методи отримання даних для моделювання у вигляді "хмари точок". Одним з дієвих шляхів є фотограметричний, при якому для збору даних використовуються безпілотні літальні апарати (БПЛА) з встановленими на них цифровими камерами [3], що є більш дешевим способом у порівнянні з лазерним скануванням.

Зазначенні процедури збору даних спочатку використовувалися лише для побудови 3D – моделей місцевості. В цьому випадку знімальна система БПЛА збирала інформацію про об'єкти середовища на реєструючий пристрій у вигляді горизонтальних проекцій. Такі підходи дають можливість здійснити лише картографування об'єктів інженерної інфраструктури. Хоча отримані знімки за стереопарами при їх компонуванні в 3D зображення дозволяли визначати й висоти об'єктів.

В той час накопичено досвід зі створення моделей об'єктів складних архітектурних форм шляхом їх вертикальної зйомки, коли реєструючий пристрій було повернуто на 90. В цьому випадку моделювання об'єктів виконувалося вже за вертикальними проекціями будівель. Дані підходи можуть бути застосовані й до об'єктів інженерної інфраструктури таких як висотні димарі, резервуари, трубопроводи та інше наземне технологічне обладнання.

Що стосується моделювання об'єктів інженерної інфраструктури, то такі моделі повинні відображати не тільки проектні форми об'єктів, але й здатні аналізувати їх зміни внаслідок дії зовнішніх факторів. Наприклад, деформації згину трубопроводу на повітряному переході, зміну форми резервуару та ін.

Мета роботи: розглянути методику опрацювання фотоматеріалів БПЛА інженерних об'єктів за допомого програмного забезпечення з отриманням 3D – моделей в задачах їх надійного функціонування.

В роботі розглянуто можливість застосування ефективного програмного продукту "VisualSFM" з високою швидкодію при складані даних за фотоматеріалами БПЛА. Основою опрацювання фотоматеріалів, що зроблені з різних місць фіксації об'єкта, є алгоритм перебудування даних зі знімків в 3D зображення [4].

Для зйомки інженерних об'єктів можливо три принципи побудови даних. Так для зйомки вертикальних об'єктів круглою форми типу резервуарів та димарів можна застосовувати метод "зйомки навколо об'єкта" (рис. 1 а). А при дослідженні внутрішніх поверхонь використовується метод " зйомки з місця"(рис. 1 б). Лінійні та протяжні об'єкти такі як трубопроводи на надземних переходах – " зйомки вздовж об'єкта" (рис. 1 в).

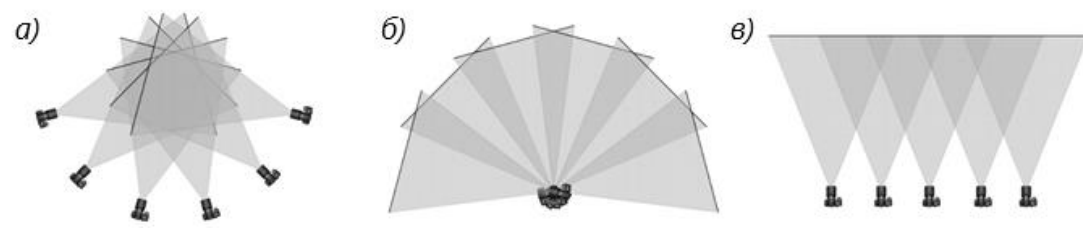

Рисунок 1 – Принципи зйомок інженерних об'єктів:

*а* – "зйомки навколо об'єкта" висотні димарі, резервуари; *б* – " зйомки з місця" внутрішні поверхні; *в* – "зйомки вздовж об'єкта " трубопроводи

Процес складання знімків в 3D–модель повністю автоматизований. Алгоритм програми, опрацьовуючи набір знімків, самостійно визначає місце положення камери та її орієнтацію на об'єкт. Самим першим кроком в алгоритмі є пошук спільних пікселів, а вже потім відбувається побудова "хмари точок" в середовищі програми. Процес супроводжується візуалізованим доповненням просторових точок в режимі реального часу.

За даною технологією було проведено аерофотозйомку конструкції надземного переходу трубопроводу. Збір фотоматеріалів здійснювався з БПЛА за методом "зйомки вздовж об'єкта ". Побудова 3D-моделі об'єкта проводилася в "VisualSFM". Процес пошуку спільних пікселів і побудови "хмари точок" супроводжувався візуалізованою демонстрацією в режимі реального часу. При цьому можна було розгледіти перші контури поверхні трубопроводу як майбутньої 3D – моделі. Зручним інструментом "VisualSFM" є підтримка прив'язування моделі об'єкту до міток GPS-RTK (рис. 2). Параметри таких міток мають три складові: широта, довгота, та висота в метрах над рівнем моря. Всього було застосовано чотири закоординовані пункти для підв'язування моделі до геодезичних координат та реальних геометричних розмірів.

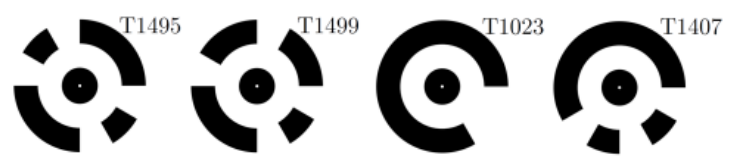

Рисунок 2 – Мітки GPS-RTK для підв'язування моделі об'єкту до геодезичних координат

Отримані на базі програмного продукту "VisualSFM" 3D – моделі інженерних об'єктів в багатьох випадках можуть замінити матеріали лазерного 3D сканування. За своєю структурою та можливостями маневрування дає такі ж кінцеві вихідні матеріали, але є значно дешевою, що робить її досить перспективною.

## **Перелік посилань**

1. Іщук О.О. Просторовий аналіз і моделювання в ГІС: Навчальний посібник / О.О. Іщук, М.М. Коржнев, О. Є. Кошляков - К.: ВПЦ «Київський університет», 2009. - 200 с.

2. Алдошин О.Ю. Застосування лазерного сканування для виконання геодезичних робіт/ О.Ю. Алдошин, А.Ф. Данкевич, Д.В. Бабін / / Землеустрій та кадастр - 2018. №5. – С.5 -4.

3[.Андрєєв С. М.З](http://www.irbis-nbuv.gov.ua/cgi-bin/irbis_nbuv/cgiirbis_64.exe?Z21ID=&I21DBN=UJRN&P21DBN=UJRN&S21STN=1&S21REF=10&S21FMT=fullwebr&C21COM=S&S21CNR=20&S21P01=0&S21P02=0&S21P03=A=&S21COLORTERMS=1&S21STR=%D0%90%D0%BD%D0%B4%D1%80%D1%94%D1%94%D0%B2%20%D0%A1$)астосування даних аерофотозйомки з безпілотних літальних апаратів для побудови 3D-моделей місцевості / С. М. Андрєєв, В. А. Жилін // [Системи](http://www.irbis-nbuv.gov.ua/cgi-bin/irbis_nbuv/cgiirbis_64.exe?Z21ID=&I21DBN=UJRN&P21DBN=UJRN&S21STN=1&S21REF=10&S21FMT=JUU_all&C21COM=S&S21CNR=20&S21P01=0&S21P02=0&S21P03=IJ=&S21COLORTERMS=1&S21STR=%D0%9673223)  [управління, навігації та зв'язку.](http://www.irbis-nbuv.gov.ua/cgi-bin/irbis_nbuv/cgiirbis_64.exe?Z21ID=&I21DBN=UJRN&P21DBN=UJRN&S21STN=1&S21REF=10&S21FMT=JUU_all&C21COM=S&S21CNR=20&S21P01=0&S21P02=0&S21P03=IJ=&S21COLORTERMS=1&S21STR=%D0%9673223) - 2019. - Вип. 1. - С. 3-16.

4. Morgan J.A., Brogan D. J. How to VisualSFM/ Department of Civil & Environmental Engineering Colorado State University- January 2016. - 21 р.